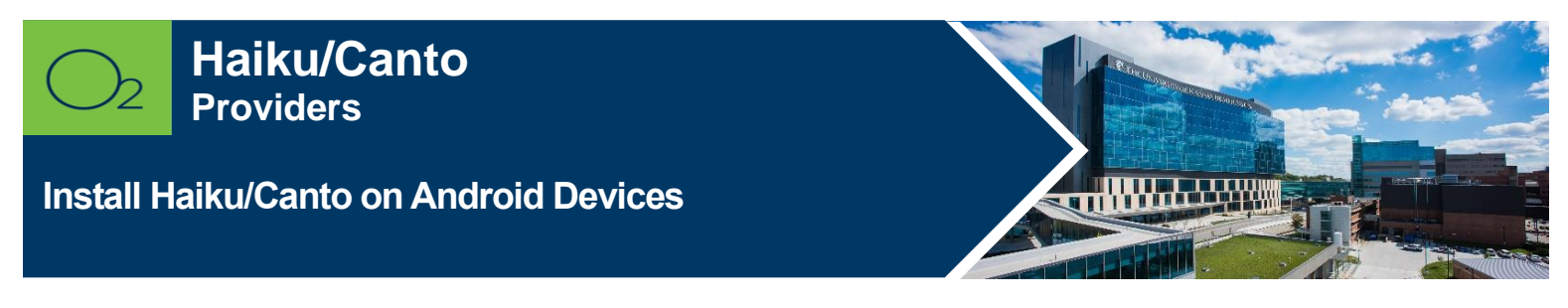

**Haiku/Canto gives you secure and portable access to patient charts. Haiku is a mobile app for Apple and Android devices. Canto is the mobile app for iPads.**

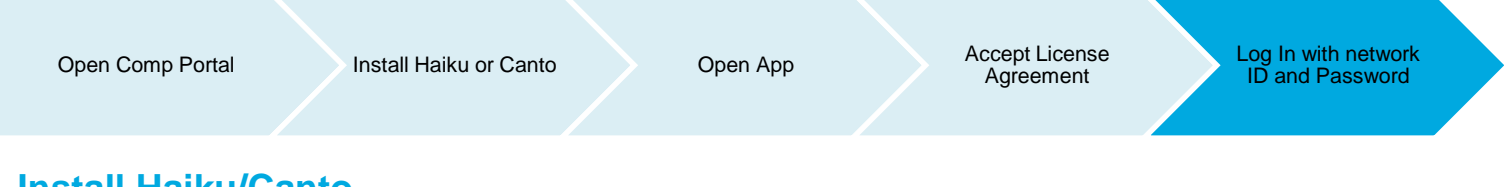

## **Install Haiku/Canto**

1. Launch Comp Portal **Purish on your device.** 

To comply with hospital policies and ensure patient safety, Microsoft Intune (Comp Portal) is required on your personal device prior to installing this hospital app. If your device is lost or stolen, hospital apps can be removed. For instructions on installing Intune, please refer to [Intune Install](https://www.kansashealthsystem.com/intranet/assets/HITS/intune-install-iOS-122-plus.pdf) tip sheet.

- 2. Click **View All Apps**.
- 3. Select **Haiku** or **Canto** and **Install** (this may take a few minutes).
- 4. Tap **Install**.

**Note:** If install seems slow, swipe screen down to refresh. It will say downloading or pending, but it should be downloaded, and you can continue the install process.

5. **Open** Epic Haiku or Canto app and **Accept** license agreement.

You will see "PRD" at the top of the screen, confirming you are connected.

If you are unable to login, contact the Help Desk at 945-9999, option 3.

**FOR MORE INFORMATION CONTACT:** 

**\_\_\_\_\_\_\_\_\_\_\_\_\_\_\_\_\_\_\_\_\_\_\_\_\_\_**

• [Health System Help Desk](https://intranet.kansashealthsystem.org/work-tools/technical-support/service-desk) │ [HITS\\_ServiceDesk@kumc.edu](mailto:HITS_ServiceDesk@kumc.edu) │ Phone 913-945-9999